# Práctica 2. SIMULACIÓN

Electrónica de Potencia. 2004

## PARTE 2: Circuitos de aplicación.

## 1. Rectificador con carga R

Vamos a comparar un rectificador de media onda con un rectificador de onda completa. Dibuje el circuito de la Figura 1<sup>1</sup>.

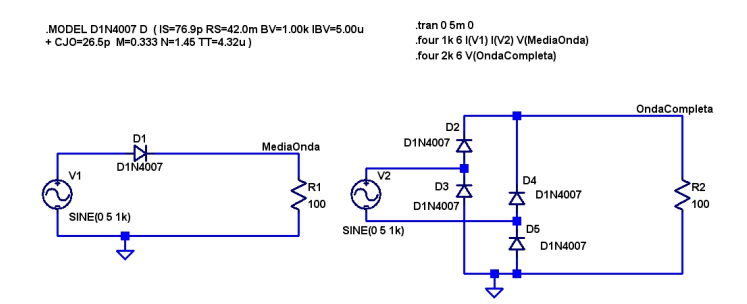

Figura 1: Circuito para comparar el rectificador de media onda con el de onda completa.

Asegúrese de poner las etiquetas correspondientes a los nodos, tal y como se indica en la Figura 1. En el esquema de la figura aparecen dos análisis de Fourier, que explicaremos más adelante. Por ahora limítese a añadirlos. Para ello pulse el botón  $\overline{op}$  de la barra de menú, y escriba el primer análisis:

#### .four 1k 6 I(V1) I(V2) V(MediaOnda)

Con esta línea se le indica al simulador que calcule las seis primeras componentes de Fourier de la corriente en las fuentes de tensión y las seis primeras componentes de Fourier de la tensión en la carga del rectificador de media onda. Los parámetros de la directiva .four son los siguientes:

.four [frecuencia del fundamental] [N° de armónicos] [Señales]

Añada ahora el segundo análisis:

.four 2k 6 V(OndaCompleta)

 $1$ Pude usar el símbolo de tensión que desee. Si quiere el mismo que aparece en este documento, se llama 'signal' y se encuentra en la carpeta 'Misc' del cuadro de diálogos para seleccionar elementos.

En este caso se solicita el cálculo de los seis primeros armónicos de la tensión en la carga del rectificador de onda completa. Fíjese que la frecuencia fundamental es el doble que el otro caso. Indique un análisis transitorio de  $4ms$  para poder ver cuatro periodos de la señal (Tiempo de simulación=n<sup>o</sup> de ciclos/frecuencia fundamental= $4/1000$ ).

#### 1.1. Corriente en los diodos

Simule y visualice la corriente en el diodo del rectificador de media onda (D1). Subdivida la ventana gráfica y visualice la corriente en los diodos D2 y D3.

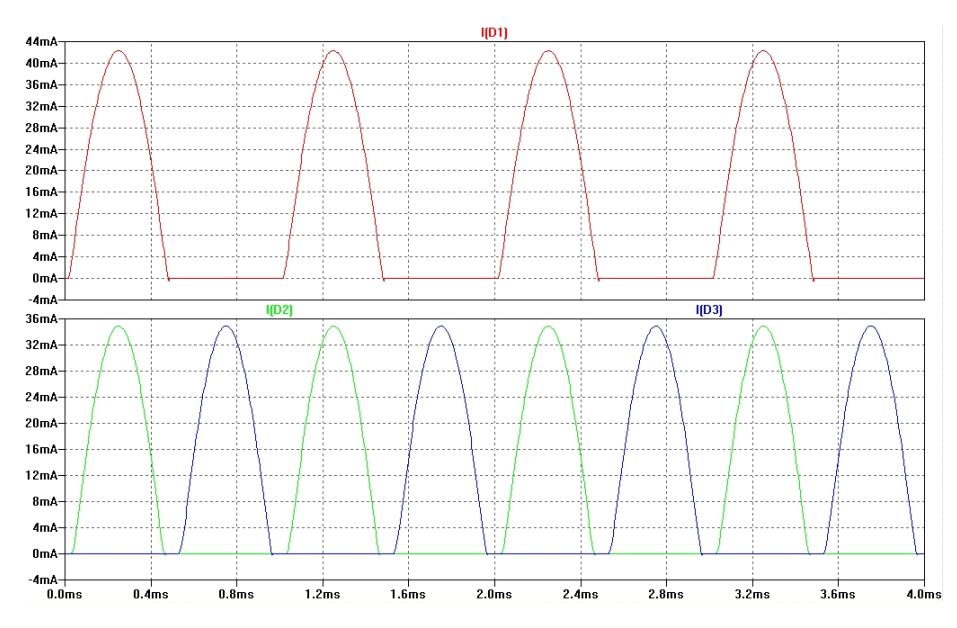

Figura 2: Corrientes en los diodos.

Determine los siguientes valores (mantenga pulsado Ctrl y pinche en el nombre de la señal):

- $I(D1)_{dc} =$
- $I(D1)_{rms} =$
- $I(D2)_{dc} =$
- $I(D2)_{rms} =$
- $I(D3)_{dc} =$
- $I(D3)_{rms} =$  $\blacksquare$

A la vista de los resultados:

- $\blacksquare$  ¿qué diodo soporta mayores corrientes?
- $\bullet\;$ ¿que rectificador ofrece más cantidad de continua?

#### 1.2. Tensión en la carga

Visualice las tensiones en la carga de cada rectificador (Figura 3).

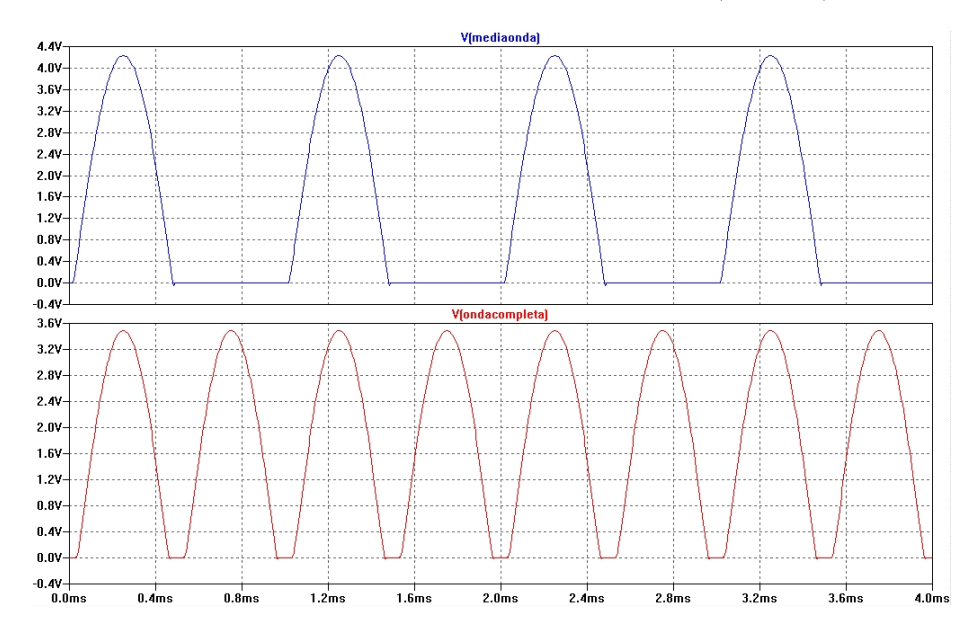

Figura 3: Tensiones en la carga de los rectificadores.

Determine los siguientes valores (mantenga pulsado Ctrl y pinche en el nombre de la señal):

- $V (medi a on da)_{dc} =$  $\blacksquare$
- $V (medi a on da)_{rms} =$
- Rendimiento  $\eta_{mediab}$  =  $\blacksquare$
- $V(onda complete_a)_{dc} =$  $\blacksquare$
- $V(onda completea)_{rms} =$
- Rendimiento  $\eta_{ondacomplete} =$  $\blacksquare$
- A la vista de los resultados:
	- $\blacksquare$  ¿cuál es la frecuencia fundamental de la tensión para el rectificador de onda completa?
	- ¿qu´e rectificador ofrece m´as cantidad de continua?  $\blacksquare$
	- $i$ qué rectificador tiene mejor eficiencia de rectificación?  $\blacksquare$

#### 1.3. Distorsión introducida en la red

Visualice las corrientes en las fuentes de tensión (Figura 4). La corriente

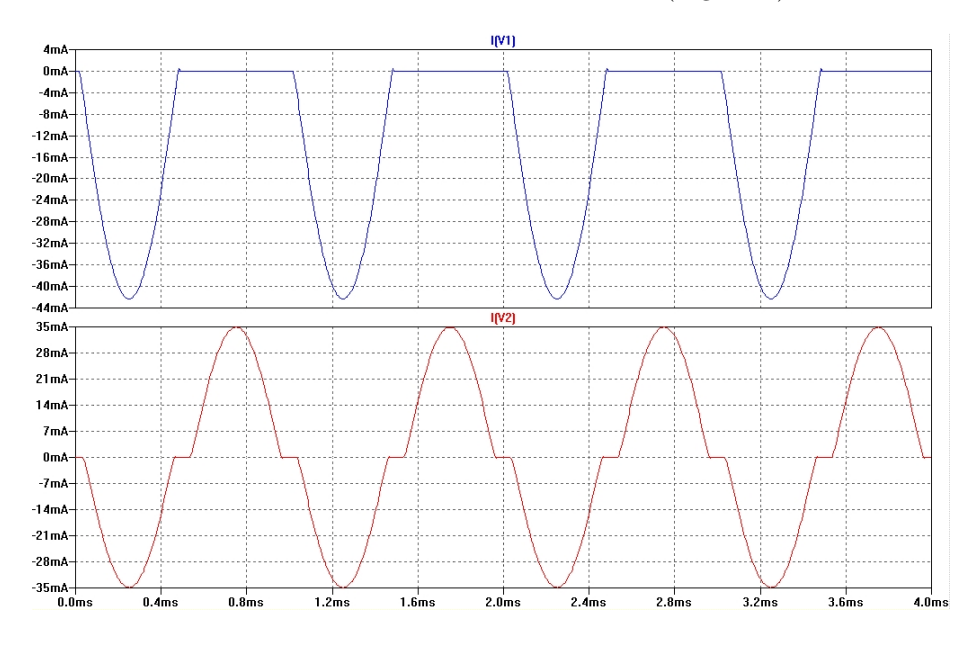

Figura 4: Corrientes en las fuentes de tensión.

aparece invertida con relación a la que se vio en los diodos. Esto es por el criterio de signos que utiliza el SPICE (Figura 5). Se considera que la señal de

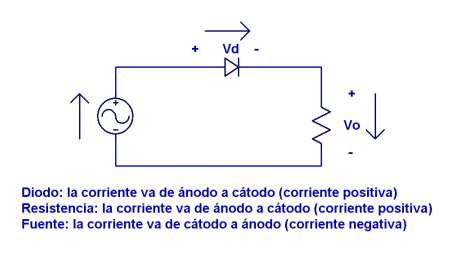

Figura 5: Criterio de signos para la corriente.

las fuentes son senoidales puras. Esto permanece cierto para la tensión, pero la corriente se ve afectada en su forma por el efecto rectificador de los diodos. Cuanto más se aleje la forma de la señal de una senoidal mayor será su distorsión armónica total, y por lo tanto se verá afectado el factor de potencia (ver apuntes del desarrollo en serie de Fourier).

A la vista de las gráficas, ¿que rectificador introduce más distorsión en la red?

Puesto que las señales tienen una forma más o menos compleja, lo mejor es ver su descomposición en serie de Fourier sobre un eje de frecuencias. Para ello pinche con el botón derecho del ratón sobre la ventana gráfica y elija la opción FFT (es la última de abajo en el cuadro de diálogos). Se abrirá un cuadro de diálogos para determinar el an´alisis de Fourier como el de la Figura 6. Manteniendo

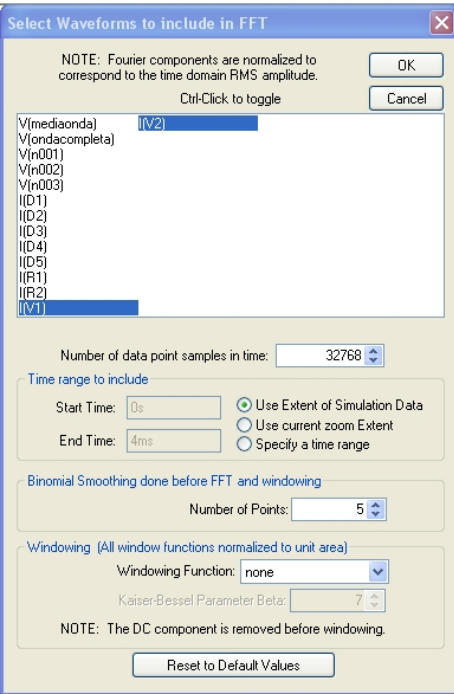

Figura 6: Selección del análisis de Fourier.

pulsada la tecla Ctr1 pude seleccionar tantas señales como desee. Elija  $I(V1)$ e  $I(V2)$ . Bajo la ventana que contiene las señales hay una serie de parámetros para el c´alculo de la transformada. No cambie nada salvo el primero 'Number of data point Samples in time' que debe subir (pulsando las flechitas) hasta que valga 32768. Pulse  $\boxed{OK}$  y se abrirá una nueva ventana que contienen las señales para las cuales se ha calculado el desarrollo de Fourier. Seleccione las dos señales, pulse  $\boxed{OK}$ . Subdivida la nueva ventana gráfica y traslade una de las señales a la gráfica superior (simplemente coja el nombre con el ratón y lo suelta en la gráfica superior). Pinche sobre los ejes verticales y cambie la escala a lineal. Ajuste los rangos para que pueda ver bien los picos. Cambie la escala horizontal tal y como se indica en la Figura 7. Después de todo esto debería tener una gráfica como la de la Figura 8.

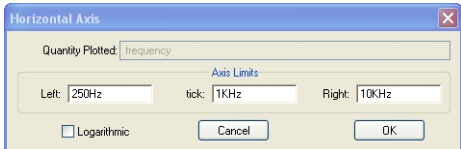

Figura 7: Cambiando la escala del eje de frecuencias.

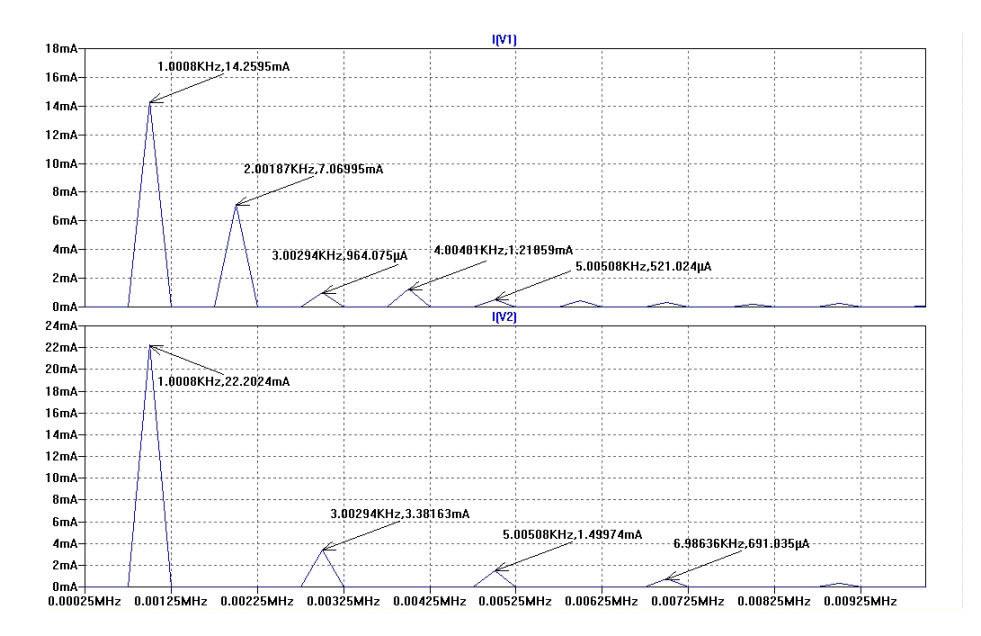

Figura 8: Componentes de Fourier de las corrientes en las fuentes de tensión.

Puede determinar las frecuencias y las amplitudes de cada armónico sobre la gráfica obtenida. En esta no aparece la componente de continua, sólo los armónicos. Sin embargo, para cálculos más finos se pueden usar los ficheros generados con la directiva .four.

#### 1.4. Análisis de Fourier

La última gráfica que acaba de obtener es un método rápido para ver las componentes de Fourier de cualquier señal que haya simulado, pero no permite realizar cálculos de manera sencilla. Para eso es mejor indicar de antemano un an´alisis .four tal y como se hizo al principio del esquem´atico. Vuelva a la pantalla donde tiene el esquema y en la barra de menú pinche en  $View \hookrightarrow$ SPICE Error Log. Verá una ventana que contiene el análisis realizado. Para comprender los datos que aparecen vea la Figura 9. Utilice los datos obtenidos para realizar los siguientes cálculos (aplique la condición de 'Tensión de Red Rígida', y tenga en cuenta que al ser la carga resistiva pura no existe desfase entre la tensión y la corriente del primer armónico, es decir cos  $\Phi = \cos 0 = 1$ . Adem´as debe tener en cuenta que en el fichero se le proporciona el valor de pico de cada armónico, y en las fórmulas aparece el valor eficaz):

#### Fuente V1 :

- Potencia Activa:
- Potencia Aparente:
- Factor de Potencia:

Fuente V2 :

Potencia Activa:

- Potencia Aparente:
- Factor de Potencia:

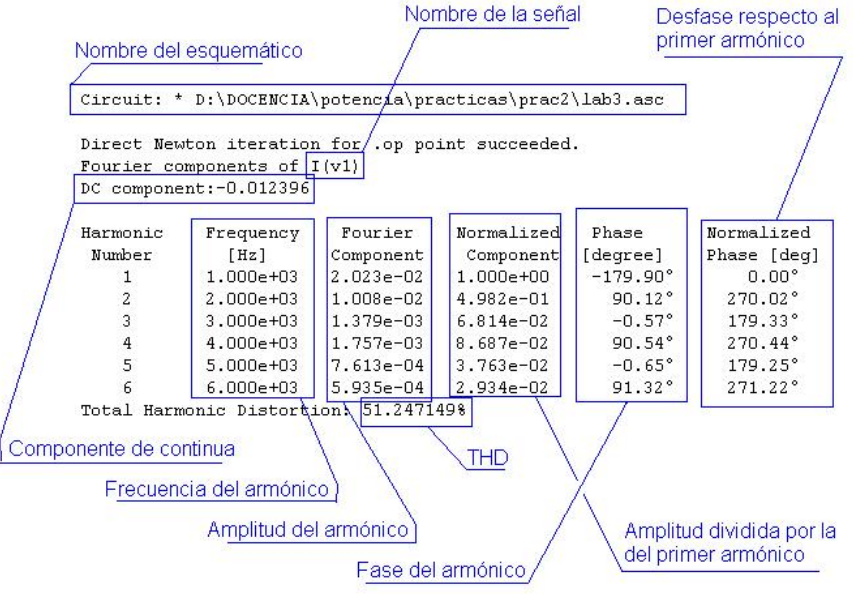

Figura 9: Resultados del análisis .four.

### 2. Rectificador de media onda con carga RL

Vamos a analizar el efecto de una carga altamente inductiva. Dibuje el circuito de la Figura 10. Añada un análisis de Fourier en el esquema:

.four 100 6 I(D1)

Para poder simular este circuito hay que indicar al SPICE algunos parámetros para que no tenga problemas con la convergencia. Estos parámetros se introducen escribiéndolos como directivas. Pulse el botón  $\overline{op}$  y escriba lo siguiente:

#### .options reltol=0.01 abstol=1n vntol=1m itl5=20000

Con esta sentencia hemos reducido las tolerancias permitidas en la simulación, es decir, el simulador no afina tanto en los cálculos y permite una simulación más rápida. En circuitos de potencia esta es una práctica habitual ya los valores de corriente y de tensión son mucho mayores que en los circuitos de señal, y no es necesario que el simulador resuelva nanoamperios cuando el orden de las corrientes que aparecen es de varios amperios. Además, con la orden itl5=20000

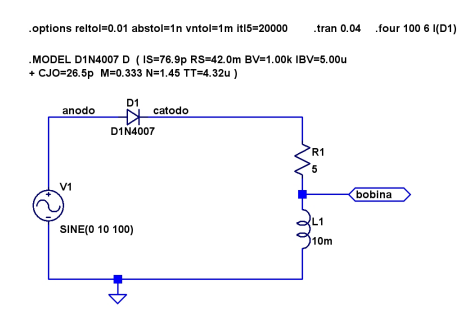

Figura 10: Circuito para ver el efecto de una carga inductiva en el rectificador.

le hemos indicado el n´umero de iteraciones que debe realizar para cada paso de la simulación.

Antes de simular hay que realizar otro cambio en el tipo de resolvedor que utiliza el SPICE. En la barra de herramientas abra el menú  $Tools \hookrightarrow$ Control Panel  $\hookrightarrow$  SPICE y cambie el modo de integración, que por defecto viene 'modified trap' a 'Gear', tal y como se indica en la Figura 11.

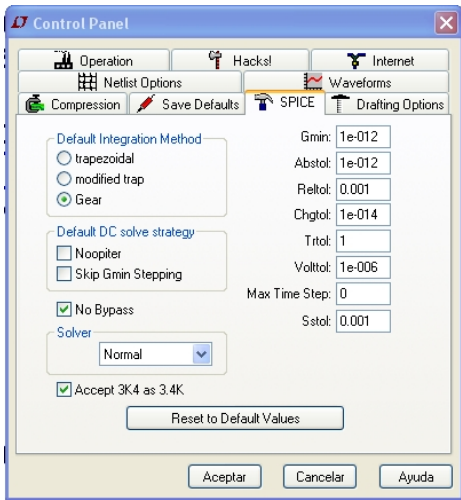

Figura 11: Cambiando el modo de integración del SPICE.

Pulse aceptar y simule. Visualice la corriente del circuito, la tensión en la bobina, la tensión en bornes del diodo y la tensión de la fuente y en la carga, tal y como se muestra en el Figura 12.

La bobina produce un desfase entre la tensión de la fuente y la corriente en el circuito, de modo que cuando la tensión ya ha caído a cero, la corriente aún no lo ha hecho. A partir de que la corriente alcanza su máximo valor, comienza a disminuir, por lo que  $\frac{di}{dt} < 0$ . Puesto que la tensión en la bobina es proporcional la derivada de la corriente, si dicha derivada es negativa, la tensión en la bobina también lo será. Analicemos que es lo que ocurre durante el descenso de la corriente desde el máximo hasta cero (zona delimitada entre las líneas verticales discontinuas en la Figura 12):

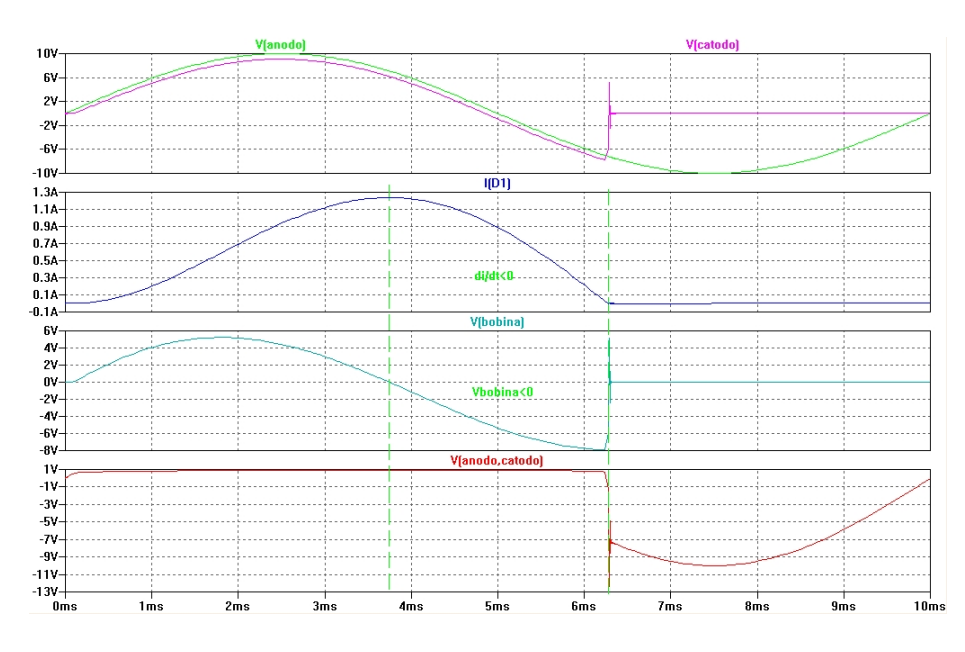

Figura 12: Corriente en el circuito y tensiones en bornes de la bobina y del diodo.

- $\blacksquare$ <br> La tensión en el ánodo del diodo comienza a ser negativa (es la tensión de la fuente).
- La tensión en el cátodo del diodo es:  $V_{R1} + V_{bobina}$ .
- La tensión  $V_{R1} = i \cdot R1$ ; puesto que la corriente es positiva, también lo será $\mathcal{V}_{R1}.$
- La tensión en la bobina es:  $V_{bobibna} = L\frac{di}{dt}$ , que es negativa.
- La tensión en bornes del diodo queda:  $\blacksquare$

$$
V_D \equiv V_{anodo} - V_{catodo} = V_{fuente} - \left\{ i \cdot R1 + L \frac{di}{dt} \right\}
$$

$$
V_D = V_{fuente} \left[ NEGATIVO \right] - i \cdot R1 \left[POSITIVO \right] - L \frac{di}{dt} \left[NEGATIVO \right]
$$

Si el valor de la inductancia es grande, puede llegar a cancelar el valor negativo del término de la derecha, y la tensión en bornes del diodo se mantendría positiva con el diodo conduciendo.

A partir de la gráfica determine los siguientes parámetros:

- Angulo de desfase entre la corriente y la tensión de la fuente:  $\phi =$
- Tiempo de conducción del diodo:  $T_{ON}$  =  $\blacksquare$
- $\blacksquare$ Ángulo de conducción del diodo:  $ang_{ON} =$
- Tensión de pico negativa en la carga (la carga es  $R + L$ ):  $\blacksquare$
- $\blacksquare$  Componente de continua en la tensión de carga:
- **Tensión eficaz en la carga:**

A partir del fichero con las componentes de Fourier:

```
Fourier components of I(d1)
DC component:0.372103
```

```
Harmonic Frequency Fourier Normalized Phase Normalized
Number [Hz] Component Component [degree] Phase [deg]
   1 1.000e+02 5.967e-01 1.000e+00 -29.02◦ 0.00◦
   2 2.000e+02 2.859e-01 4.792e-01 -157.71◦ -128.69◦
   3 3.000e+02 9.256e-02 1.551e-01 20.65◦ 49.67◦
   4 4.000e+02 8.543e-02 1.432e-01 -167.88◦ -138.86◦
   5 5.000e+02 5.684e-02 9.525e-02 13.03◦ 42.05◦
   6 6.000e+02 5.130e-02 8.597e-02 -170.73^{\circ} -141.71^{\circ}Total Harmonic Distortion: 53.908309%
```
determine los siguientes parámetros:

- Angulo de desfase del primer armónico:  $\phi =$
- Factor de Potencia:  $\blacksquare$

#### 2.1. Diodo de libre circulación

Se puede corregir el pico de tensión negativa que introduce la bobina mediante un diodo puesto en antiparalelo con la carga, de modo que cuando la tensión en la carga comience a hacerse negativa el diodo conduzca y estabilice la tensión al valor de  $V_{\gamma} \approx 1V$ . Añada el diodo de libre circulación en el circuito y aumente el tiempo de simulación para ver cuatro periodos, como se indica en la Figura 13. Visualice la tensión en la carga y la corriente. A partir de la gráfica

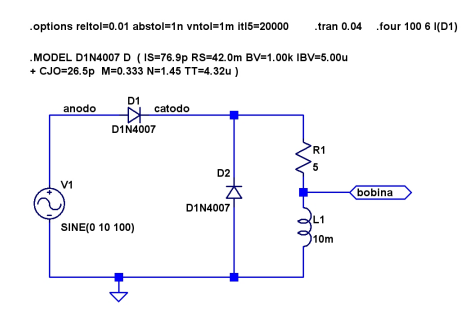

Figura 13: Diodo de libre circulación.

determine:

- $\blacksquare$  Valor medio de la tensión:
- Valor eficaz de la tensión:  $\blacksquare$
- Valor medio de la corriente:

 $\bullet\,$  Valor eficaz de la corriente:

Compare los resultados con los obtenidos sin diodo de libre circulación  $\mathop i\nolimits \mathop{\mathrm{En}}$ qué caso se tiene mejor rectificación?